## NetIQ Cloud Manager 2.3 Patch 1 Release Notes

August 7, 2014

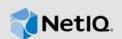

This file contains information about NetIQ Cloud Manager 2.3 Patch 1. The Application Server component of Cloud Manager (specifically, Cloud Manager Application Server 2.3) and the Orchestration Server (specifically, Cloud Manager Orchestration Server 3.3) component of Cloud Manager are affected by this patch.

NetIQ Corporation strives to ensure our products provide quality solutions for your enterprise software needs. If you need further assistance with any issue, please contact Technical Support (http://www.netiq.com/support).

The documentation for this product is available on the NetIQ website in HTML and PDF formats. If you have suggestions for documentation improvements, click **Comment on this topic** at the bottom of any page in the HTML version of the documentation posted at the Cloud Manager 2.3 NetIQ Documentation (https://www.netig.com/documentation/cloudmanager23/) page.

### 1 Issues Fixed in This Patch

The following bugs have been fixed in this patch:

- Bug 876774: cmMobile: Unable to create workload template error: Missing Selection.
- Adjustments for null pointer exception in IdentityContextManager.
- Adjustments to the ForceWorkflowCompletionCommand command to attempt to clean up Business Service Requests and Change Requests that have no workflow.
- Enhanced workflow-related logging.
- Bug 861085 [FTF] NCM 2.2.0/2.2.2 Imported machine adding new NIC fails Error No root disk found.
- Fixed an issue with datastore search: Searching from the root directory rather than the subdirectory, which caused provisioning jobs to take a long time to complete.
- Fixed an issue with detecting a virtual machine's (VM's) VNC port configuration: Occasionally, VMware vSphere reflected an empty string "" as the value, causing a failure when casting an empty string to an integer. The fix added a check to make sure there is a value in the extra configuration port setting for a VM before trying to cast it to an integer.
- Formerly, the contents of the .../config, .../console, and .../plugins directories located on the Cloud Manager Application Server were accessible with a web browser, making those folder listings visible to users. This potential security issue was resolved by making those folders forbidden to browsing.

# 2 Files Included in This Patch

The following files are included in Cloud Manager 2.3 Patch 1 (NCM\_2.3.0\_Patch1.zip):

- cmos.zip (for the Orchestration Server), which includes these files:
  - libvsphere.pylib
  - vmprep.sar
- netiq-cloudmanager-2.3.0-179.noarch.rpm (for the Application Server), which includes these .jar files:
  - common-79.\*.jar (fixes Cloud Manager Mobile bug)
  - cm-core-79.\*.jar (includes adjustments for null pointer exception in IdentityContextManager, for forceworkflow, and increased logging capabilities for workflow)
  - external-79.\*.jar (fixes Cloud Manager Mobile bug)
  - persistence-79.\*.jar (fixes Cloud Manager Mobile bug)
  - cm-task-core-79.\*.jar (includes adjustments for null pointer exception in IdentityContextManager, for forceworkflow, and increased logging capabilities for workflow)

# 3 Applying the Orchestration Server Patch

- Section 3.1, "Patch Installation Prerequisites," on page 2
- Section 3.2, "Installing the Orchestration Server Patch Files," on page 2

### 3.1 Patch Installation Prerequisites

Ensure that the following prerequisites are met before you install this patch:

- Cloud Manager Orchestration Server 3.3 is installed, and is up and running.
- Extract libvsphere.pylib and vmprep.sar from cmos.zip (located inside the NCM\_2.3.0\_Patch1.zip patch file) and copy to an accessible directory on the Cloud Manager Orchestration Server.

### 3.2 Installing the Orchestration Server Patch Files

- Section 3.2.1, "Applying the libvsphere.pylib patch file," on page 2
- Section 3.2.2, "Applying the vmprep.sar patch file," on page 3

**NOTE:** If you see an incorrect FQDN on a workload after applying the files in this patch, you might need to rediscover the VMs.

#### 3.2.1 Applying the libvsphere.pylib patch file

Use the following steps to apply the libvsphere.pylib patch file to the Orchestration Server:

1 Copy libvsphere.pylib to the following location:

/opt/novell/zenworks/zos/server/components/pylib/libvsphere.pylib

2 In the Explorer Tree of the Orchestration Server console, expand the *Public JDL Libraries* container, right-click the *libvsphere* object, then select *Undeploy*.

3 Right-click the *Public JDL Libraries* container, select *Deploy*, then browse to the location of the new library (see Step 1 above):

/opt/novell/zenworks/zos/server/components/pylib/libvsphere.pylib

#### 3.2.2 Applying the vmprep.sar patch file

Use the following steps to apply the vmprep.sar patch file to the Orchestration Server:

1 Copy vmprep.sar to the following location:

/opt/novell/zenworks/zos/server/components/jobs/vmprep.sar

- 2 In the Explorer Tree of the Orchestration Server console, expand the *Jobs* container and then the *all* container, right-click the *vmprep* object, then select *Undeploy*.
- **3** Right-click the *all* container, select *Deploy*, then browse to the location of the new library (see Step 1 above):

/opt/novell/zenworks/zos/server/components/jobs/vmprep.sar

## 4 Applying the Application Server Patch

- Section 4.1, "Patch Installation Prerequisites," on page 3
- Section 4.2, "Installing the Application Server Patch," on page 3

#### 4.1 Patch Installation Prerequisites

Ensure that the following prerequisites are met before you install this patch:

- Cloud Manager Application Server 2.3 is installed, and is up and running.
- Extract the netiq-cloudmanager-2.3.0-179.noarch.rpm file from the patch (NCM\_2.3.0\_Patch1.zip) and copy it to an accessible directory on the Cloud Manager Application Server.

For example: /tmp/ncm2.3\_patch/netiq-cloudmanager-2.3.0-179.noarch.rpm

### 4.2 Installing the Application Server Patch

After you have copied the patch file to the server, use the following steps to install the file:

1 From the location where you copied netiq-cloudmanager-2.3.0-179.noarch.rpm, run the following command:

rpm -Uvh --nodeps netiq-cloudmanager-2.3.0-179.noarch.rpm

2 Run the Cloud Manager configuration program from the following location:

/opt/netiq/cloudmanager/configurator/config

- 3 Choose to run an upgrade for the Cloud Manager Server.
- 4 Verify that the netiq-cloudmanager-2.3.0-179.noarch.rpm file is installed.
  - 4a Log in to the Cloud Manager Web Console.
  - 4b In the Web Console, click Help > About.
  - 4c In the About box, verify the following:
    - Server version is 2.3.0 and build number is 79.0.177
    - Web UI version is 2.3.0 dated 8/5/14

# 5 Contact Information

Our goal is to provide documentation that meets your needs. If you have suggestions for improvements, please email Documentation-Feedback@netiq.com (mailto:Documentation-Feedback@netiq.com). We value your input and look forward to hearing from you.

For detailed contact information, see the Support Contact Information website (http://www.netiq.com/ support/process.asp#phone).

For general corporate and product information, see the NetIQ Corporate website (http:// www.netiq.com/).

For interactive conversations with your peers and NetIQ experts, become an active member of our community (https://www.netiq.com/communities/). The NetIQ online community provides product information, useful links to helpful resources, blogs, and social media channels.

## 6 Legal Notice

THIS DOCUMENT AND THE SOFTWARE DESCRIBED IN THIS DOCUMENT ARE FURNISHED UNDER AND ARE SUBJECT TO THE TERMS OF A LICENSE AGREEMENT OR A NON-DISCLOSURE AGREEMENT. EXCEPT AS EXPRESSLY SET FORTH IN SUCH LICENSE AGREEMENT OR NON-DISCLOSURE AGREEMENT, NETIQ CORPORATION PROVIDES THIS DOCUMENT AND THE SOFTWARE DESCRIBED IN THIS DOCUMENT "AS IS" WITHOUT WARRANTY OF ANY KIND, EITHER EXPRESS OR IMPLIED, INCLUDING, BUT NOT LIMITED TO, THE IMPLIED WARRANTIES OF MERCHANTABILITY OR FITNESS FOR A PARTICULAR PURPOSE. SOME STATES DO NOT ALLOW DISCLAIMERS OF EXPRESS OR IMPLIED WARRANTIES IN CERTAIN TRANSACTIONS; THEREFORE, THIS STATEMENT MAY NOT APPLY TO YOU.

For purposes of clarity, any module, adapter or other similar material ("Module") is licensed under the terms and conditions of the End User License Agreement for the applicable version of the NetIQ product or software to which it relates or interoperates with, and by accessing, copying or using a Module you agree to be bound by such terms. If you do not agree to the terms of the End User License Agreement you are not authorized to use, access or copy a Module and you must destroy all copies of the Module and contact NetIQ for further instructions.

This document and the software described in this document may not be lent, sold, or given away without the prior written permission of NetIQ Corporation, except as otherwise permitted by law. Except as expressly set forth in such license agreement or non-disclosure agreement, no part of this document or the software described in this document may be reproduced, stored in a retrieval system, or transmitted in any form or by any means, electronic, mechanical, or otherwise, without the prior written consent of NetIQ Corporation. Some companies, names, and data in this document are used for illustration purposes and may not represent real companies, individuals, or data.

This document could include technical inaccuracies or typographical errors. Changes are periodically made to the information herein. These changes may be incorporated in new editions of this document. NetIQ Corporation may make improvements in or changes to the software described in this document at any time.

U.S. Government Restricted Rights: If the software and documentation are being acquired by or on behalf of the U.S. Government or by a U.S. Government prime contractor or subcontractor (at any tier), in accordance with 48 C.F.R. 227.7202-4 (for Department of Defense (DOD) acquisitions) and 48 C.F.R. 2.101 and 12.212 (for non-DOD acquisitions), the government's rights in the software and documentation, including its rights to use, modify, reproduce, release, perform, display or disclose the software or documentation, will be subject in all respects to the commercial license rights and restrictions provided in the license agreement.

#### © 2014 NetIQ Corporation. All Rights Reserved.

For information about NetIQ trademarks, see http://www.netiq.com/company/legal/ (http://www.netiq.com/company/legal/).